# PROCEDURE DE CONNEXION AU COMPTE LECTEUR (PORTAIL DOCUMENTAIRE EIVP)

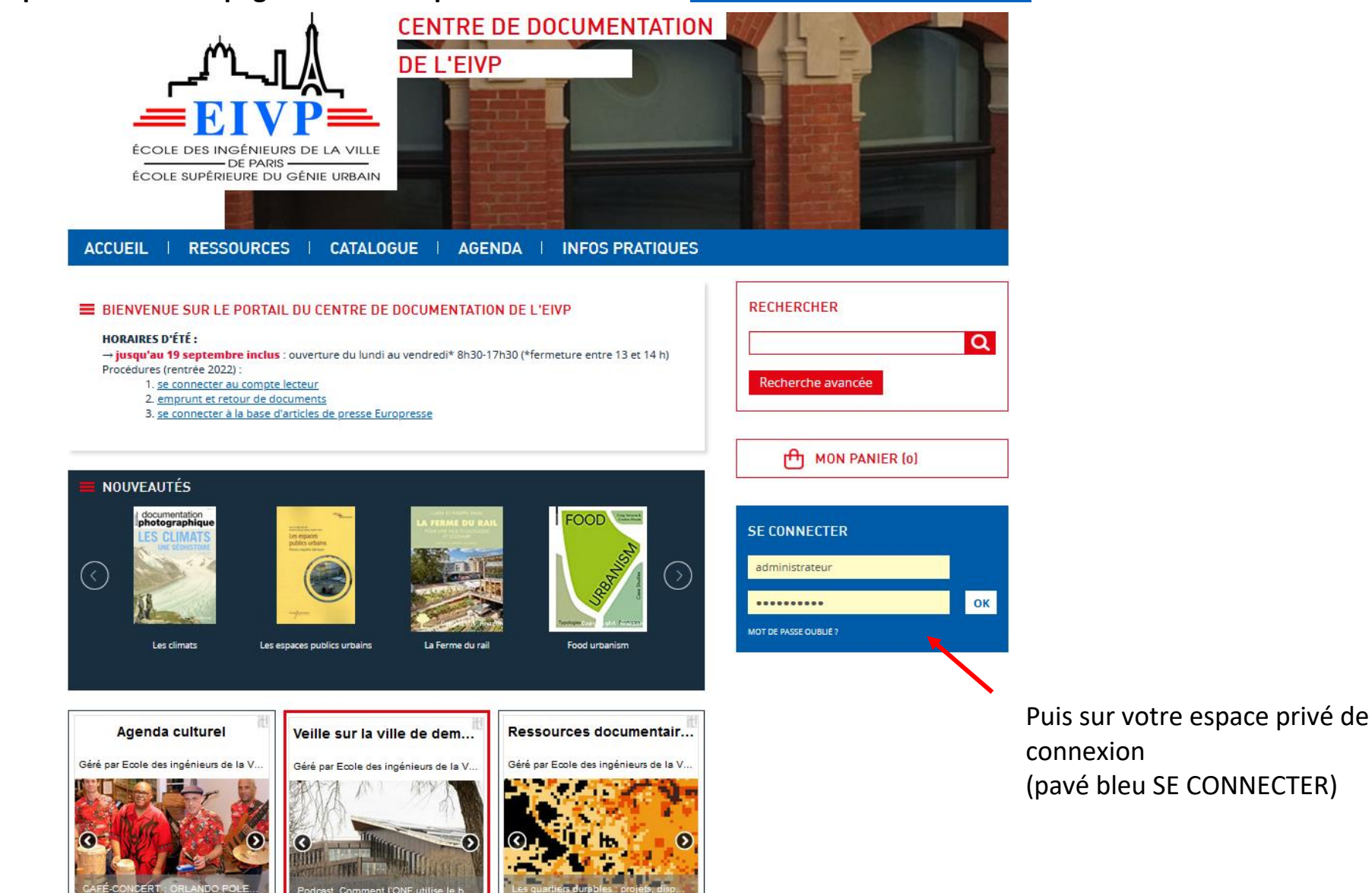

<u>on spies</u>, project, or

## **Etape 1 : Aller sur la page d'accueil du portail documentaire** <https://pmbdoc.eivp-paris.fr/>

ESSE DEL PREFIDIRE DE LA VELL

1

# PROCEDURE DE CONNEXION AU COMPTE LECTEUR (PORTAIL DOCUMENTAIRE EIVP)

Nota : si vous vous connectez avec votre téléphone portable, cliquez sur le picto "bonhomme" pour déplier la boite de connexion

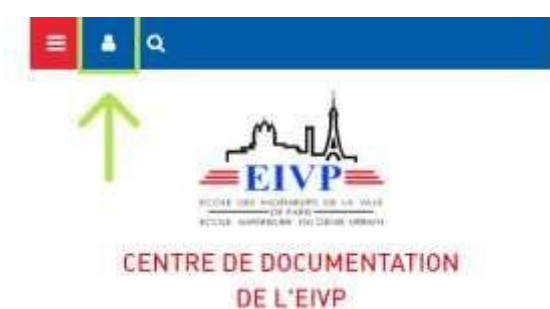

#### **Etape 2 : Saisir mes identifiants de connexion**

✓ Je saisis mon identifiant = 1 ère lettre de mon prénom + mon nom de famille *tout en minuscule et attaché*

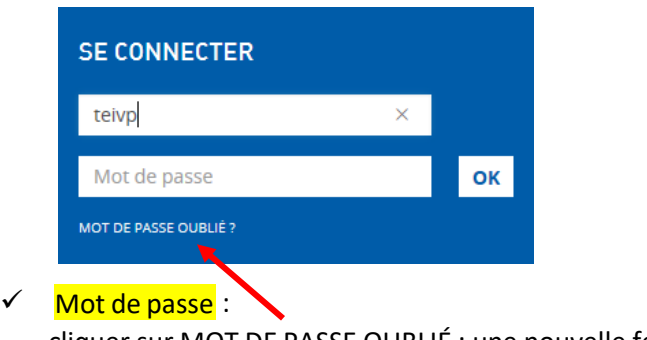

cliquer sur MOT DE PASSE OUBLIÉ : une nouvelle fenêtre s'ouvre

Saisissez votre email pour que vos informations de connexion vous soient envoyées directement.

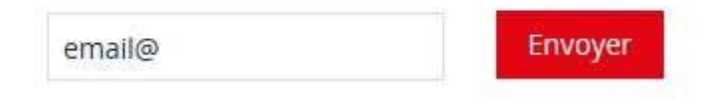

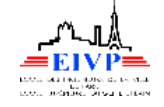

# PROCEDURE DE CONNEXION AU COMPTE LECTEUR (PORTAIL DOCUMENTAIRE EIVP)

Mot de passe : Aller dans votre messagerie eivp récupérer les informations de connexion qui vous ont été envoyées. Suivre la procédure en cliquant sur le lien vous permettant d'effectuer le changement dans votre espace lecteur.

Bienvenue sur votre compte lecteur.

Dans cette rubrique, vous pouvez modifier votre mot de passe, gérer vos prêts et réservations et créer vos listes bibliographiques.

Pour toute question, n'hésitez pas à vous rapprocher des documentalistes.

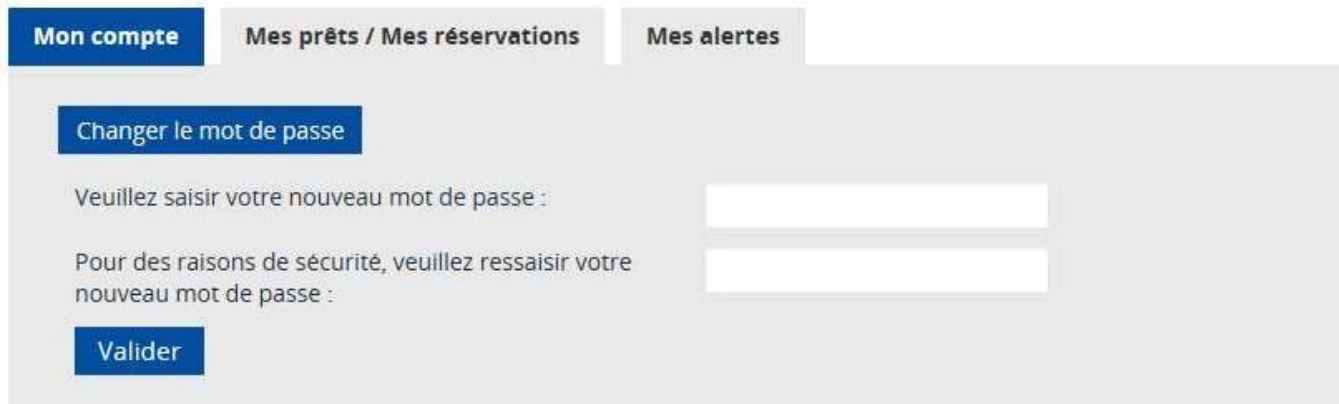

Après avoir choisi votre mot de passe, cliquer sur le bouton Valider

→ Félicitations : vous êtes désormais connecté à votre **espace lecteur ! TEST EIVP** Vous pouvez y gérer vos prêts et réservations et créer vos listes bibliographiques Accès Rapide et consulter Europresse (onglet Accès à Europresse dans l'onglet RESSOURCES) N'oubliez pas de vous déconnecter quand vous quittez votre espace privé **SE DÉCONNECTER** 

Pour toute demande n'hésitez pas à venir nous voir au Centre de documentation (2ème étage du bâtiment Rébeval) Lundi – mardi – jeudi : 9h00 → 18h00 / Mercredi - vendredi : 9h00 -13h00 / 14h00-18h00 ou à nous contacter sur [documentation@eivp-paris.fr](mailto:documentation@eivp-paris.fr)

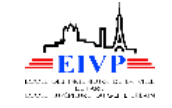